## **Matchprint Virtual preview**

If you are using Macintosh ColorFlow client with Matchprint Virtual Software installed, you can preview an image with accurate display color on a Matchprint Virtual qualified monitor.

Before you can preview with Matchprint Virtual, you must do the following:

- Change the display profile to a Matchprint Virtual profile in the **Preferences** > **ICC Profiles** tab
- Calibrate your monitor every 24 hours by clicking the **Calibrate** button in the **Image Preview** dialog box.

**Note**: Matchprint Virtual is a licensed software and its license is controlled by the InSite Prepress Portal, InSite Creative Workflow, or PressProof Software.

The following image shows an example of a Matchprint Virtual preview:

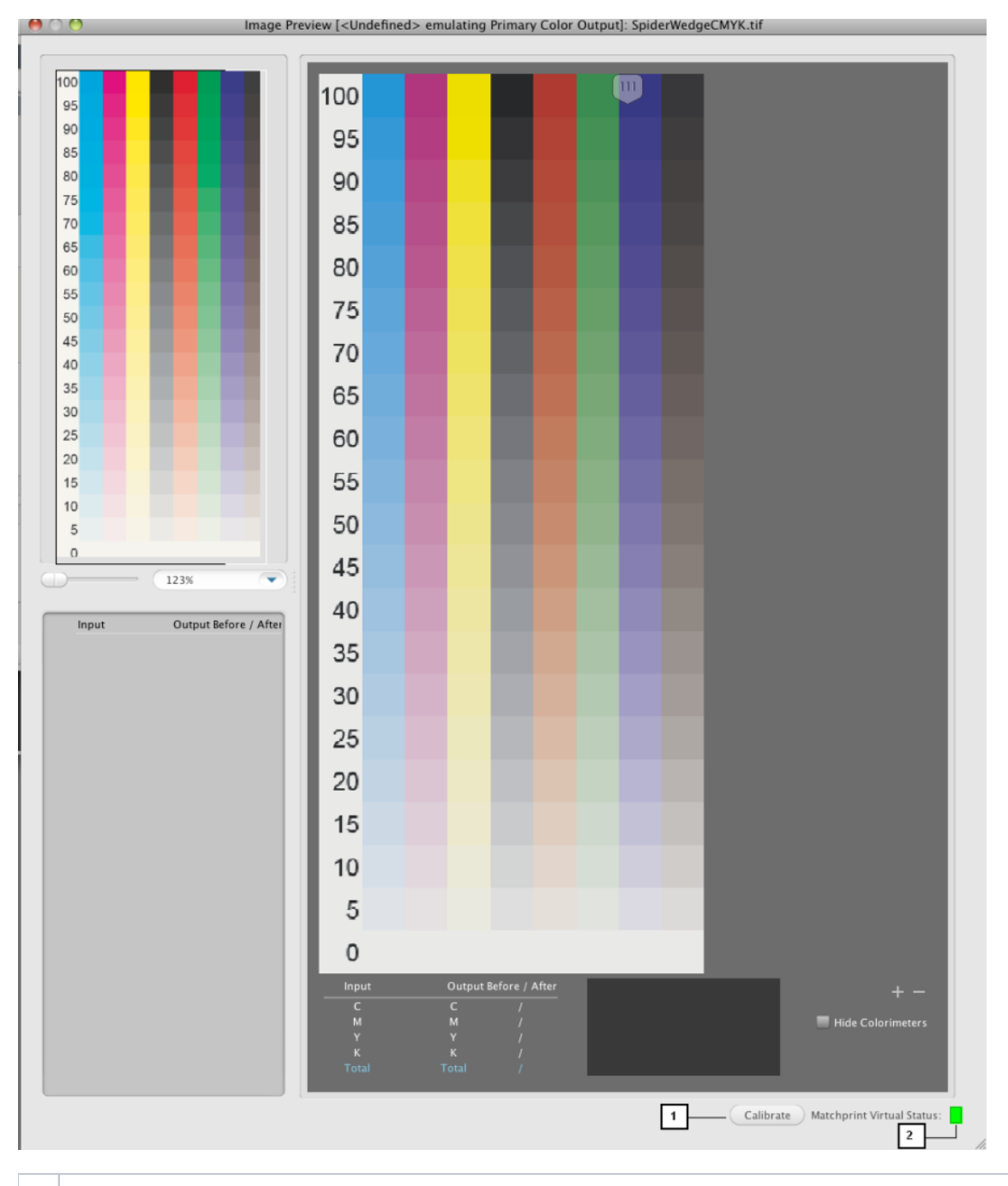

## $1$  Calibrate button

- 2 Matchprint Virtual status:
	- $\bullet$  Red  $-$  the monitor has never been calibrated
	- Yellow the monitor was previously calibrated, but requires recalibration
	- Green  $-$  the monitor is calibrated